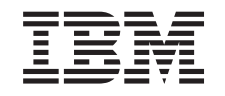

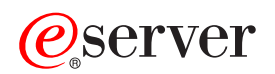

**iSeries** 

REXEC サーバー

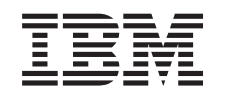

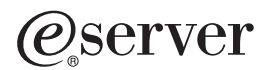

**iSeries** 

REXEC サーバー

**© Copyright International Business Machines Corporation 2000. All rights reserved.**

# 目次

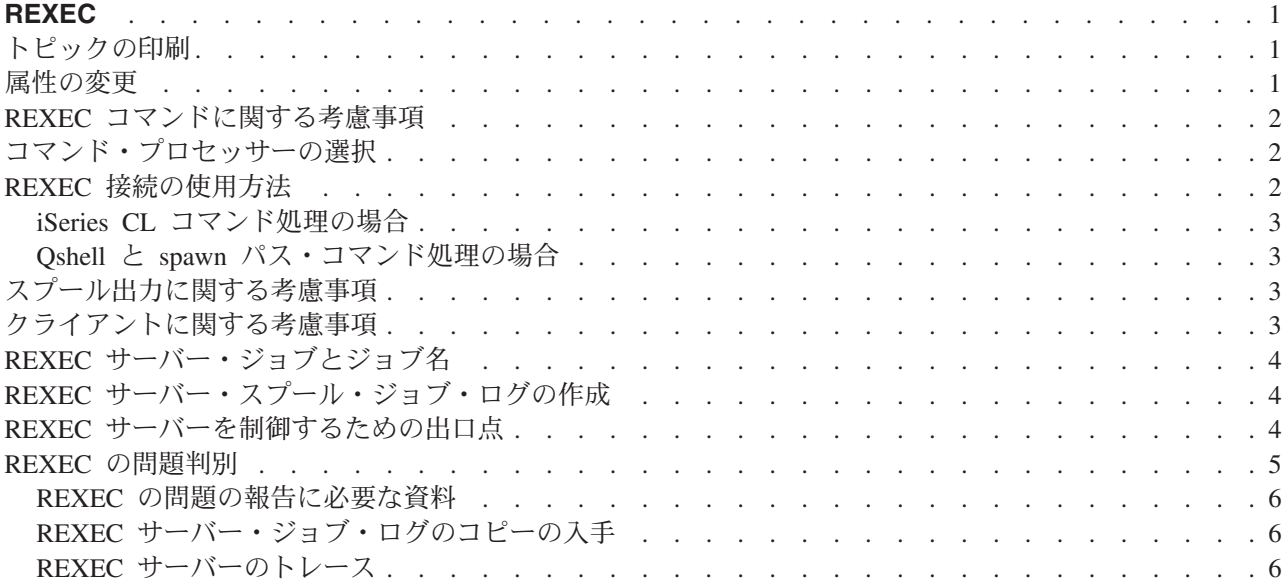

## <span id="page-6-0"></span>**REXEC**

リモート実行 (REXEC) サーバーは、TCP/IP (Transmission Control Protocol/Internet Protocol) アプリケーシ ョンであり、これによりクライアント・ユーザーはリモート・サーバー・システムヘシステム・コマンドを 実行依頼できます。ユーザーのクライアント・プログラムはユーザー ID、パスワード、およびコマンドを 送信して、サーバーを実行します。サーバーはユーザーを妥当性検査し、要求されたコマンドを実行し、そ してコマンドの結果をクライアントに戻します。

iSeries ホストに実行依頼されるコマンドは、3 つのカテゴリーに分類されます。

#### iSeries コマンド・プロセッサー

iSeries コマンド・プロセッサー・コマンドを実行するには、 QCAPCMD をクライアント REXEC の ターゲットとして指定します。

Qshell コマンド・インタープリター (OS/400 オプション 30)

Qshell インタープリターを使用するには、 qsh をクライアント REXEC のターゲットとして指定 します。

#### 「spawn パス」

iSeries プログラムを「子」(spawn) ジョブで実行するには、 REXEC コマンドのターゲットとして プログラムまたはシェル・スクリプトへの完全パスを指定します。

REXEC サーバーのプロパティーは iSeries ナビゲーターを通して操作することができます。これは OS/400 用のグラフィカル・ユーザー・インターフェース (GUI) です。

REXEC の項目を印刷するには『トピックの印刷』を使用してください。

## トピックの印刷

この文章の PDF 版を参照用または印刷用にダウンロードし、表示することができます。 PDF 版をダウン ロードし、表示するには、 『REXEC』(約 337 KB、16 ページ) を選択します。

表示用または印刷用の PDF ファイルをワークステーションに保存するには、次のようにします。

- 1. ブラウザーで PDF を開く (上記のリンクをクリックする)。
- 2. ブラウザーのメニューから「ファイル」をクリックする。
- 3. 「名前を付けて保存 (S)」をクリックする。
- 4. PDF を保存したいディレクトリーに進む。
- 5. 「保存 (S)」をクリックする。

PDF ファイルを表示したり印刷したりするには、Adobe Acrobat Reader が必要です。これは、Adobe Web

サイト (www.adobe.com/prodindex/acrobat/readstep.html) もう、ダウンロードできます。

## 属性の変更

REXEC 属性の変更 (CHGRXCA) コマンドは REXEC サーバー属性を変更するときに使用します。次の 2 と おりの方法でこのコマンド・プロンプトを呼び出すことができます。

- CHGRXCA コマンドを指定します。
- TCP/IP 適用業務の構成 (CFGTCPAPP) 画面で、オプション 17 を選択します。

<span id="page-7-0"></span>注: CHGRXCA コマンドを使用して REXEC 属性に変更を加えるには、 \*IOSYSCFG 特殊権限がなければ なりません。

図 1. REXEC 属性の変更 (CHGRXCA)

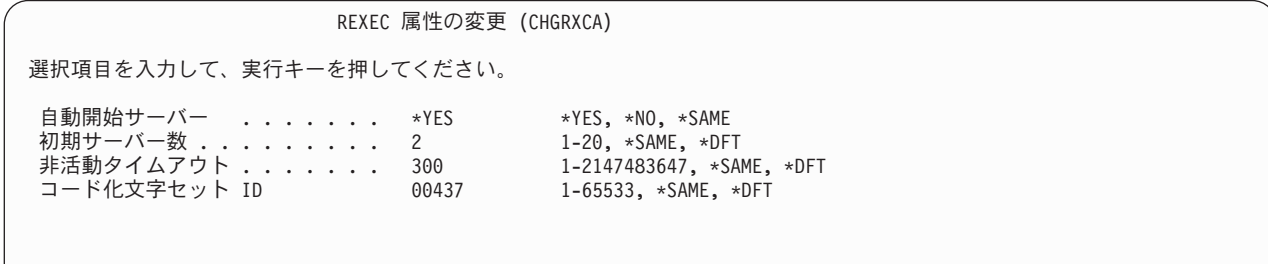

#### REXEC コマンドに関する考慮事項

REXEC サーバーは、バッチ・ジョブ内で許可されているコマンドだけを実行するように制限されていま す。つまり、コマンドには、実行可能な環境 の値の 1 つとして \*BATCH がなければなりません。

REXEC サーバーによって処理可能なコマンドの最大の長さは 4000 バイトです。 REXEC クライアント の中には、コマンドの長さをさらに短く制限するものもあります。

spawn パスの場合、子プロセスで実行されるプログラムは、 QSYS.LIB ファイル・システムにあるプログ ラム・オブジェクト (\*PGM オブジェクト) またはシェル・スクリプトのどちらかでなければなりません。 指定するパスでは、ファイルが存在しているファイル・システムの正しい構文を使用しなければなりませ  $h_{\circ}$ 

Oshell コマンドの場合は、対話式コマンドに入力するコマンドと同じコマンドを非対話式シェル・スクリ プトに書き込むことができます。

#### コマンド・プロセッサーの選択

選択出ロプログラム (QIBM OTMX SVR SELECT) を処理している REXEC サーバー・コマンドを使用す れば、投入されたコマンドを REXEC サーバーが実行するのにどのコマンド・プロセッサーを使用するか を選択できます。(出口プログラムを使用しない場合、REXEC サーバーは制御言語 (OCAPCMD) プロセ ッサーを使用します。)使用できるコマンド・プロセッサーは次のとおりです。

- 制御言語 (QCAPCMD)
- Oshell インタープリター
- spawn パス (シェル・スクリプトまたはプログラム・オブジェクト)

Oshell と spawn オプションではデータ変換はオプションであるため、出口プログラムは、REXEC サーバ ーが stdin、stdout、および stderr ストリームで ASCII-EBCDIC 変換を実行するかどうかも選択します。

### REXEC 接続の使用方法

REXEC プロトコルでは、REXEC クライアントがデータを返すときに、接続を 1 つ使用するか 2 つ使用 するかを指定できます。

#### <span id="page-8-0"></span>iSeries CL コマンド処理の場合

iSeries CL コマンド処理で 2 つの接続を選択すると、通常の出力が最初の接続に返され、エラー出力が 2 番目の接続に返されます。 REXEC サーバーは、デフォルトのプリンター・ファイル (\*PRTF) に書き込ま れるスプール・データをすべて返します。これには、コマンドが対話式ジョブで実行された場合に画面に書 き込まれるデータも含まれます。ジョブ・ログに書き込まれるメッセージは、2番目の接続のときにクライ アントに返されます。

クライアントが、すべてのデータを単一の接続で返すように指定する場合、ジョブ・ログ・メッセージが最 初に返され、次にスプール出力が返されます。

#### Qshell と spawn パス・コマンド処理の場合

Qshell または spawn パス・コマンド処理では、デフォルトで REXEC サーバーは通常の出力を最初の接続 に返し、エラー出力を 2 番目の接続に返します。 (REXEC stdin、stdout、および stderr ストリームは、フ ァイル記述子 0、1、および 2 にそれぞれマップされ、 QIBM\_USE\_DESCRIPTOR\_STDIO 環境変数は Y に設定されます。)これらのオプションにより、入出力を宛先変更することができます。

Qshell コマンド・プロセッサーを選択すると、次の環境変数が設定されます。

- TERMINAL TYPE=REMOTE
- PATH=/usr/bin
- LOGNAME= user。user はユーザー・プロファイルです。
- HOME=homedir。homedir はユーザーのホーム・ディレクトリーです。

子ジョブは、出口プログラムが設定する他のすべての環境変数を継承します。

spawn 子プロセスは、バッチ・ジョブまたは事前開始ジョブです。これらのジョブは対話式 I/O を行うこ とはできません。このサポートの詳細については、WebSphere Development Studio: ILE C/C++

Programmer's Guide を参照してください。

## スプール出力に関する考慮事項

注: このセクションは iSeries CL コマンドに限って適用されます。

REXEC サーバーは、スプール出力を取り込むために、デフォルトのプリンター・ファイル(\*PRTF)を一 時変更します。結果としてのスプール・ファイルには、ユーザー・データ・フィールドが REXECSVR に設定 されてタグ付けされます。 REXEC サーバーが指定したコマンドを実行した後に、このユーザー・デー タ・タグが付いているスプール・ファイルはそれぞれ検索され、クライアントに返され、それから削除され ます。複数のスプール・ファイルが作成されている場合、ファイルは作成された順に処理されます(この順 番は、スプール・ファイルの番号により判別できます)。

REXEC を介して実行されるコマンドまたはプログラムが、その印刷ファイルを上書きし、ユーザー・デー 夕を変更すると、 REXEC サーバーは結果のスプール・データを取り込んで戻すことができません。

## クライアントに関する考慮事項

iSeries REXEC クライアント (RUNRMTCMD) は、戻されるデータ (これはクライアント・システムのス プール・ファイルに書き込まれる)に対して単一の接続を使用します。

<span id="page-9-0"></span>UNIX、OS/2、Windows 95、および Windows NT REXEC クライアントはすべて接続を 2 つ使用して、通 常の出力を stdout ストリームに返し、エラー出力を stderr ストリームに返します。

VM REXEC クライアントは、戻されるデータ (ユーザーのコンソールに書き込まれる) に対して単一の接 続を使用します。

## REXEC サーバー・ジョブとジョブ名

REXEC サーバー・ジョブが開始するのは、STRTCP コマンドを実行して、 REXEC AUTOSTART パラメ ーターを \*YES に設定するときです。また、SERVER パラメーターに \*REXEC または \*ALL を設定した STRTCPSVR コマンドを実行しても、REXEC サーバー・ジョブを開始できます。これらのジョブは OSYSWRK サブシステムで実行されます。これらのジョブの目的は REXEC クライアント・ユーザーから の要求のモニターと処理です。これらのジョブの名前の形式は、QTRXCnnnnn であり、nnnnn は 5 桁の 10 進数です。

REXEC サーバー・ジョブを含め、OSYSWRK サブシステムでジョブを処理するには、以下のコマンドを 入力してください。

WRKSBSJOB SBS(QSYSWRK)

コマンドを Qshell コマンド・インタープリターによって処理する場合、 spawn() アプリケーション・プロ グラム・インターフェース (API) を使用して子ジョブを作成することにより Qshell を開始します。

コマンドを spawn パス名として解釈する場合、 REXEC サーバーはコマンド・ストリングをパス名として 扱い、spawn() API に渡します。 spawn 子プロセスは、バッチ・ジョブまたは事前開始ジョブです。シェ ル・スクリプトは子プロセスに使用できます。シェル・スクリプトを指定する場合は、適切なシェル・イン タープリターが呼び出されます。シェル・スクリプトはテキスト・ファイルでなければならず、ファイルの 最初の行に #!interpreter path <options> の形式が含まれていなければなりません。

## REXEC サーバー・スプール・ジョブ・ログの作成

エラーが発生して終了すると、 REXEC サーバーはスプール・ファイルにサーバー・ジョブ・ログを自動 的に書き込みます。

各 REXEC セッションまた REXEC サーバーが終了するたびに、スプール・ジョブ・ログが作成されるよ うにするには、CHGJOBD コマンドを次のように使用します。

CHGJOBD JOBD(QTCP/QTMXRXCS) LOG(4 00 \*SECLVL)

サーバー終了時に限ってスプール・ジョブ・ログを取得するには、以下のように CHGJOBD コマンドを使 用します。

CHGJOBD JOBD(QTCP/QTMXRXCS) LOG(4 00 \*NOLIST)

## REXEC サーバーを制御するための出口点

出口点により、REXEC サーバーに対する追加制御を行うことができます。 TCP/IP 要求妥当性検査出口点 (OIBM OTMX SERVER REO)は、操作を制限するための追加制御を行えるようにします。 REXEC サー バー・コマンド処理選択出口点 (OIBM OTMX SVR SELECT) を使用すると、コマンドを解釈して実行す るのに REXEC サーバーがどのコマンド・プロセッサーを使用するかを指定することができます。出口プ ログラムをこれらの出口点の両方に追加すると REXEC サーバーは、QIBM OTMX SERVER REQ に追加

<span id="page-10-0"></span>したプログラムを最初に呼び出します。 TCP/IP サーバー・ログオン出口点 (QIBM QTMX SVR LOGON) は、 REXEC サーバーでユーザーを認証し、ユーザーの環境をセットアップするための追加制御を提供し ます。

#### REXEC の問題判別

REXEC サーバーの使用時に問題を検出した場合は、まず一般的な TCP/IP 問題用のフロー・チャートを使 用します。その後、下記のフロー・チャートを使用して原因を特定します。フロー・チャートの次に掲げる 原因リストから、発生した可能性がある問題を特定します。

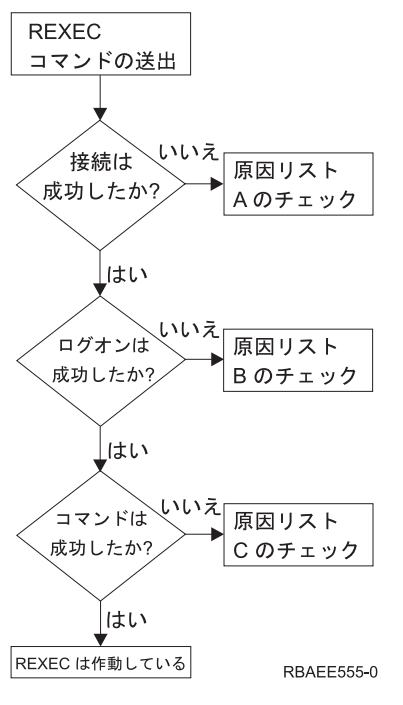

図 2. REXEC サーバーの問題分析

#### 原因リスト A

- 1. REXEC サーバーが実行中であることを確認します。実行されていない場合は、STRTCPSVR SERVER(\*REXEC) コマンドを使用して開始します。
- 2. メッセージ「接続が拒否されました (Connection refused)」が REXEC クライアントに戻される場合、出 口点 OIBM OTMX SERVER REO と関連のある出口プログラムを調べます。この出口プログラムは、 接続が拒否されるように指定されているか、オペレーション許可 (Allow Operation) パラメーターに正 しくない値が戻されたか、または異常終了した可能性があります。 REXEC サーバー・ジョブ・ログを 見てメッセージを調べてください。既存のプログラムの問題をすべて解決してから、修正したバージョ ンをインストールします。

#### 原因リスト B

- 1. システムにログオンして、ユーザー ID とパスワードをチェックしてください。それが不可能であれ ば、システムの管理者と連絡を取って、ユーザー ID とパスワードが正しいことを確認してください。
- 2. 出口点 QIBM\_QTMX\_SERVER\_LOGON (存在する場合) と関連のある出口プログラムをチェックしま す。この出口プログラムは、接続が拒否されるように指定されているか、オペレーション許可(Allow Operation) パラメーターに正しくない値が戻されたか、または異常終了した可能性があります。 REXEC サーバー・ジョブ・ログを見てメッセージを調べてください。

#### <span id="page-11-0"></span>原因リスト C

- 1. REXEC クライアントに戻されるジョブ・ログ・メッセージをチェックします。表示されている問題を すべて解決し、コマンドを再び実行します。
- 2. メッセージ「コマンドが拒否されました (Command Rejected)」が REXEC クライアントに出される場 合、出口点 QIBM\_QTMX\_SERVER\_REQ と関連のある出口プログラムを確認します。この出口プログ ラムでは、このコマンドが拒否されるように指定されているか、オペレーション許可 (Allow Operation) パラメーターに正しくない値が戻されたか、または異常終了した可能性があります。 REXEC サーバ ー・ジョブ・ログを見てメッセージを調べてください。既存のプログラムの問題をすべて解決してか ら、修正したバージョンをインストールします。
- 3. REXEC サーバーに正しい ASCII CCSID が構成されているかを確認します。構成されていない場合 は、CHGRXCA コマンドを使用して CCSID を正します。

#### REXEC の問題の報告に必要な資料

REXEC の問題を IBM に報告する際には、次の資料を添付してください。

- ASCII 形式の、障害発生時からの通信トレース (TCP/IP データ専用を要求してください)。通信トレース の収集の手順に精通していない場合は、通信トレースを参照してください。
- REXEC サーバーがソフトウェア・エラーのデータを記録していた場合は、この情報をお送りください。
	- 注: ソフトウェア・エラーが記録されるようにするには、システム値 OSFWERRLOG を \*LOG に設定 する必要があります。 OSFWERRLOG を \*NOLOG に設定した場合にエラーが発生するときは、値 を \*LOG に変更した上でエラーを再現し、そのソフトウェア・エラーの記録データを提出してくだ さい。このソフトウェア・エラーの記録データを提出できる場合は、 REXEC サーバーのトレース は実行する必要はありません。
- OTCPIP と任意の REXEC サーバー・ジョブ・ログ。

#### **REXEC サーバー・ジョブ・ログのコピーの入手**

REXEC サーバーのジョブ・ログを保管するには、4ページの『REXEC サーバー・スプール・ジョブ・ロ グの作成』を参照してください。

#### REXEC サーバーのトレース

データ域を作成することにより、REXEC サーバーのトレースが可能になります。 REXEC サーバーをト レースしながら実行すると、パフォーマンスに大きな影響があることがあります。

REXEC サーバーをトレースする方法は以下のとおりです。

- 1. 次のコマンドを使用してデータ域を作成します。 CRTDTAARA DTAARA(QUSRSYS/QTMXRXCDBG) TYPE(\*LGL) LEN(1)
- 2. トレースしたい REXEC 操作を実行します。
- 3. 次のコマンドを使用してデータ域を削除します。 DLTDTAARA DTAARA(QUSRSYS/QTMXRXCDBG)
- 4. 出力待ち行列を見つけるには、次のコマンドを入力します。

DSPSYSVAL OPRTDEV

たとえば、次のような画面が表示されます。

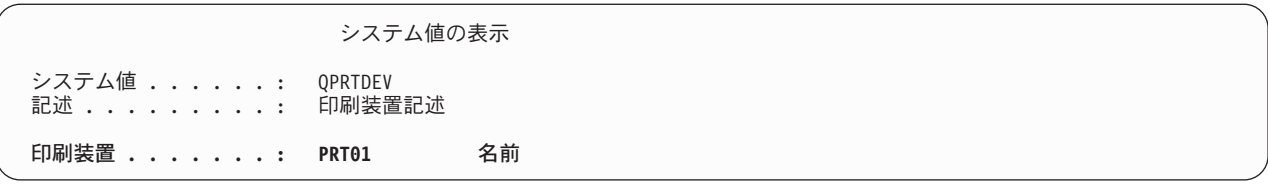

図3. 「システム値の表示」画面

この印刷装置は、デフォルトのシステム出力待ち行列での名前でもあります。

5. この印刷装置の名前を控えてください。この例では、PRT01 が印刷装置です。

6. F12 (取り消し) を押して、DSPSYSVAL コマンドを入力した画面へ戻ります。

7. 次のコマンドを入力します。

#### WRKOUTQ OUTQ(印刷装置)

(印刷装置)は、前の画面で控えておいた印刷装置で置き換えてください。この例では、PRT01 が出力 待ち行列です。たとえば、次のような画面が表示されます。

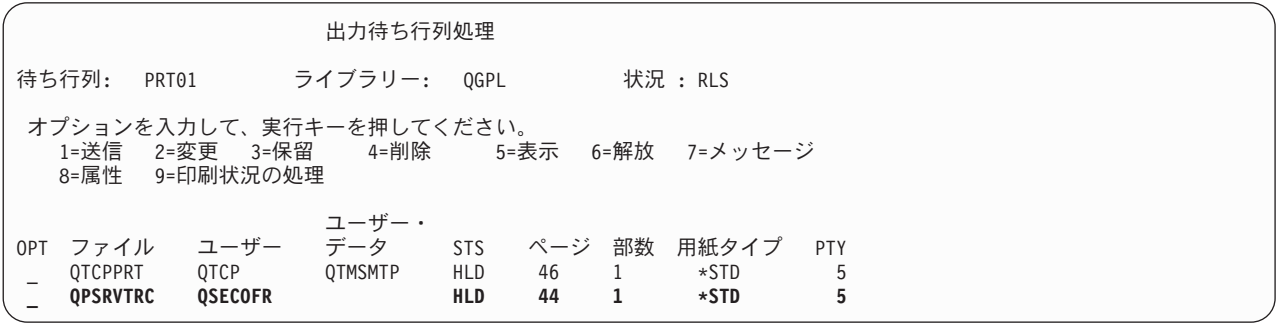

図4. 「出力待ち行列処理」画面

- 8. 「続く…」が画面に表示されていたら、F18 (最下部) を押して、スプール・ファイル・リストの下部へ 進みます。
- 9. トレースを作成したときに REXEC サーバーにログオンしていたユーザーと同じユーザー名をもつ、 QPSRVTRC と命名された最新のファイルを検索します。
- 10. F11 (ビュー 2) を押して、処理したいファイルの日付と時刻を見ます。
- 11. 最新のスプール・ファイルである QPSRVTRC を処理していることを確認します。
- 12. トレースを試行し、それに失敗したことは、問題報告書に記入します。手に入るトレース情報はすべて 問題報告書と一緒に送付してください。

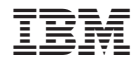

Printed in Japan